SAU Fen Bilimleri Enstitüsü Dergisi 7 .Cilt, 3.Sayı (Eylül 2003)

# WINCC SCADA'sı ile OTOMASYON PROJESİ UYGULAMASI

### Volkan KOCAMAN

*Özet* - Bu makalede WinCC SCADA'sı tanıtılmış. Ereğli Demir Çelik Fabrikaları Kömür Harmanlama tesisindeki uygulanması anlatılmıştır. Kömür harmanlama prosesi ve eski kontrol sistemi hakkında bilgi verilmiş, SCADA sistemi tanıtılmış WinCC SCADA sisteminin özellikleri, Siemens 87 PLC'ler ile haberleşmesi anlatılmıştır. Eski kontrol sistemi ile WinCC SCADA kullanılarak yenilenen yeni kontrol sistemi arasındaki farklar irdelenmiştir.

*Anahtar Kelimeler* - SCADA, PLC, WinCC, Erdemir

*Abstract* - in this article, WinCC SCADA is introduced. The WinCC application of coal blending plant in Erdemir is described. Some information is given about process of coal blending and older control system. SCADA system is introduced. The properties of WinCC scada and communication with Siemens 87 PLC is described. The differences between older control system and new control system which was renewed using WinCC SCADA are examined

*Keywords-* SCADA, PLC, WinCC, Erdemir

#### ı. GİRİŞ

SCADA terimi, İngilizce'de supervisory control and data acquisition kelimelerinin baş harflerinden oluşan, merkezi yönetim, denetleme ve bilgi toplama sistemidir. SCADA kontrol sistemi sayesinde, bir tesise veya işletmeye ait tüm ekipmanların kontrolünden üretim planlamasına, çevre kontrol ünitelerinden yardımcı işletmelere kadar tilin birimlerin otomatik kontrollü ve gözetlenmesi sağlanabilir.[6]

V.Kocaman, Sakarya Üniversitesi Fen Bilimleri Enstütüsü Elektrik Elektronik Mühendisliği

SCADA sistemleri, fabrikada ki süreçlerin (hannnadde, üretim ve mamul madde takibi vb.) denetiminde kullanılan çeşitli araçlarla (RTU, PLC vb.) birlikte fabrikanın üretim kontrolü ve takibine yönelik bir alt yapı oluştururlar. Bu alt yapının imkan verdiği ölçüde üretim Kaynaklan Planlaması (MRPII) ve isletme Kaynakları planlama (ERP) sistemleriyle gerekli bağlaşımlar kurularak ideal bir yapıya erişilebilir. Amaç en düşük maliyetle, daha kaliteli ve daha çok üretmek için gerekli yapıyı kurmaktır. İşletmedeki tesislerden en yüksek verimlilikle yararlanmak, yöneticilerin isletmeye ve üretim bilgilerine tam olarak hakinı olmasıyla sağlanabilir. SCADA yazılım paketleri endüstriyel tesislerde alt yapı yazılım görevini üstlenmeli ve fabrika içi ile dışındaki ağlara bağlanarak şirketin bütfuı katmanlarının uyum içerisinde çalışmasına imkan vermelidir. SCADA işletme genelinde herkese, her zaman erişebilecekleri, gerçek zamanlı ve ayrıntılı bilgiyi sağlamalıdır. [3,6]

SCADA sistemi,demir çelik, hidroelektrik, nükleer güç üretimi, doğal gaz üretim ve işleme tesislerinde, gaz, yağ, kimyasal madde ve su boru hatlarında pompaların, valflerin ve kilometrelerce uzunluktaki elektrik aktarım hatlarındaki açma kapama düğmelerinin kontrolü ve hatlardaki ani yük değişimlerinin dengelenmesi gibi çok farklı alanlarda kullanılabilmektedir.

Ereğli Demir Çelik Fabrikalarında SCADA sistemleri geniş ölçüde kullanılmaktadır. WinCC SCADA sistemi 1996 yıllarında ilk kez Erdemir'de yeni curuf eleme tesisinde kullanılmış. Sistem dizaynı Siemens tarafından yapılmıştır. 2001 yılında benim ilk projem olan Cevher Tahliye sisteminin modernizasyonunda WinCC Scadasi kullanılmıştır. Makalenin konusu olan uygulama projesi Erdemir'in önemli tesislerinden olan Kömür Harmanlama tesisinin modernizasyon projesidir. Kömür harmanlama tesislerinde günlük 15-20 bin ton kömür stoklaması yapılmakta. Stok sahasından yüksek fırınları besleyen kömür enjeksiyon tesisine günlük 1200 ton kömür nakli

yapılmakta. Stok sahasından kok bataryalarına günlük 15-20 bin ton kömür karışımı nakli yapılmaktadu. Stok sahasının kapasitesi maksimum 450 bin ton dur

Proje kapsamında eski kontol sistemi olan Melsec-K3 PLC yerine Siemens 87-400 PLC kullanılmış, minomonik diyagram panoları ve kontrol masası yerine bilgisayar ortamında çalışan WinCC SCADA'sı kullanılmıştır.

#### II. WINCC SCADA YAZILIMI

WinCC, otomasyonu gerçekleştirilen proseslerin, kolayca görüntülenmesi ve kumanda edilmesi için hazırlanan bir izleme-kumanda sistemidir.

WinCC, Microsoft'un işletim sistemi olan Win95 ,WinNT ve Windows 2000 ortamında çalışır ve multi-tasking özelliğini destekler. Endüstriyel uygulamalarda güvenli ve hızlıdır. Windows 'un diğer uygulamaları ile veri giriş çıkışını, DDE, ODBC, OLE, SQL, OLX aracıbğı ile sağlar. Bir uygulama arayüzüdür. Piyasada kolaylıkla bulunan hardware konfigürasyonu ile çalışır. WinCC bir yada daha fazla sunucu kullanımını destekler. WinCC; bina otomasyonunda , endüstriyel sistemlere kadar birçok sahada uygulama alanına sahiptir. WinCC'nin özellikleri olarak her türlü prosesi resimleme, ekranda gösterilecek mesajları hazırlama, mesaj verme ve verilen mesajları arşivleme, sahadan alınan değerleri raporlama ve arşivleme, Microsoft programları gibi standart arabirimleri kullanma ve kendine ait uygulama modüllerinde kullanılabilen programlama arabirimi, verilere ve fonksiyonlara erişim.

WinCC sistem yazılımı, temel gereksinimleri karşılayan fonksiyonlar haricinde kullanıcıya özel ve isteğe bağlı opsiyonlar da içerir. Temel yazılım paketinde Run-time yazılımı ve konfıgürasyon yazılımı vardır. Opsiyonel yazılım paketleri ise kullaıucı arşivi, Ek PLC sürücüleri, C Programları için ODK(Open Developers Kit), CDK(Channel Development Kit) Chipcard kullanımı, redundancy opsıyonu olarak ayrı ayrı alınabihr.[5]

WinCC Sisteminde yazılım korunumu authorization disketleri ile sağlanmaktadır. Authorization disketi içinde satın ahnan her WinCC modülü için aydı bir lisans numarası vardır.

WinCC sisteminde oldukça esnek konfigürasyon olasılıkları vardır. Win95, ufak çapta proseslerde, bırden fazla ızleme-kumanda istasyonunun kullanıldığı durumlarda; sunucu için işletim sistemi WinNT olmak zorundadır. İstemciler ise WinNT yada Win95 kullanabilirler. WinCC içindeki ana fonksiyon modülleri:

# 11.1 WinCC Kontrol Merkezi

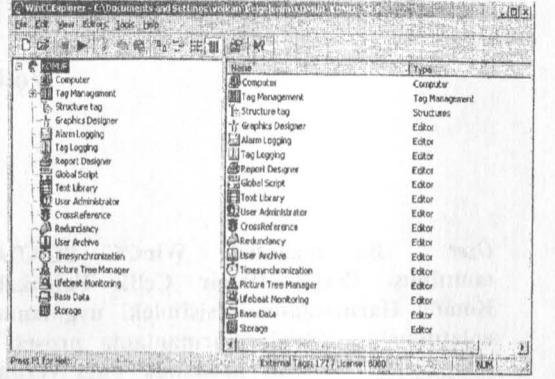

Şekil 1. Uygulama Projesi WinCC Explorer Ekranı

Tüm WinCC sistemine buradan kumanda edilir, editörlere erişim buradan sağlamr. Etiket yönetimi bölümünde SCADA 'nın bağlanacağı birimler tanımlanır. Örneğin 87-400 PLC'ye bağlanacak ise S7 PLC'nin sürücüsü yüklenir. Bu sürücü programı altında tanımlı olan bağlantı şekillerinden biri seçilip altında bir bağlantı ilgili PLC ile bir bağlantı oluşturulur. Böylelikle SCADA ile PLC haberleştirilmiş olunur. PLC'den istenen değişkenler Etiket olarak bu bağlantının altında tanımlanır.

#### 11.2 Alarm Kaydedici

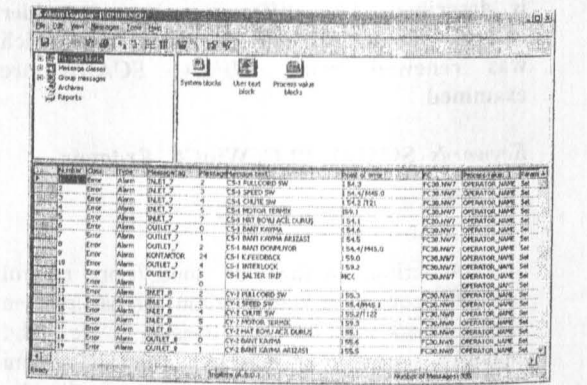

Şekil 2. Uygulama Projesi Alarm Kaydetme Ekranı

Mesaj sistemidir. Prosese ait mesajların; hazırlanınası, ekranda gösterimi, teyidi ve arşivlenmesi için kullanılır. [4]

# 11.3 Sistem Yöneticisi

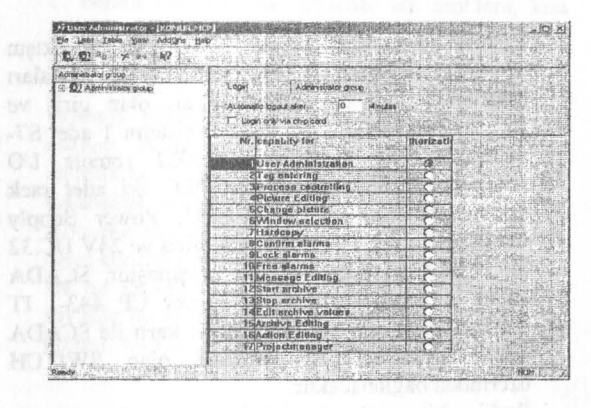

Şekil 3. SCADA Kullanıcı Haklarının Tanımlandığı Sistem Yöneticisi Penceresi

Sistemi kullanacak olan operatörlerin yetkilendirilmesi için kullanılır. Herbir kullanıcıya sisteme giriş ismi ve şifresi verilir. Bu şekilde kullanıcıların, yanlızca kendi yetki seviyelerinde işlem yapabilmeleri mümkün olur.

#### 11.4 Yazı Kütüphanesi

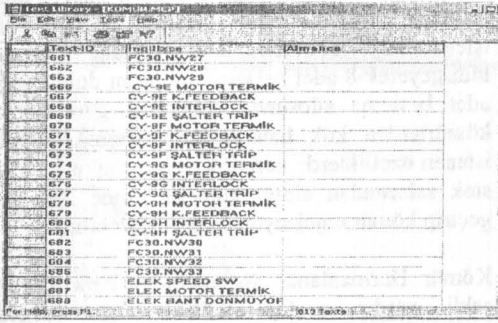

Şekil 4. SCADA'da Kullanılan Yazılar Ve Onların Farklı Dillerdeki Anlamları

Mesaj sisteminde, birden fazla dili konfıgüre etmek için kullanılır.[1]

#### 11.5 Rapor Düzenleyici

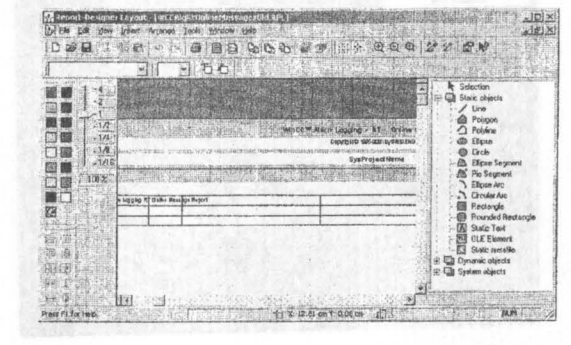

Şekil 5. Rapor Formatınm Düzenlendiği Ekran

Raporlama sistemidir. Güncel ya da arşivlenmiş proses değerlerinin ve mesajların raporlanması için kullanılır.

#### 11.6 Etiket Kaydedici

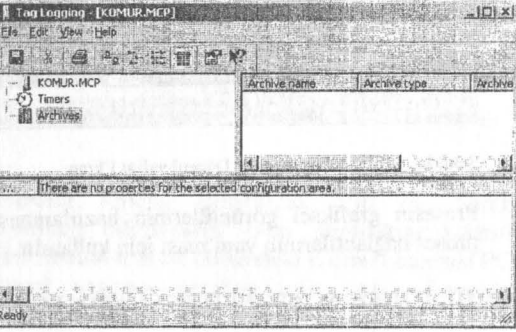

Şekil 6. Kaydedilecek Etiket Değerlerinin Seçildiği Ekran

Bu editör, PLC'den alınan değerlerin WinCC sisteminde grafikler ve tablolar halinde gösterilimi için kullanılır. Ölçülen değerler arşivlenir ve rapor edilir.

#### 11.7 Genel Scriptler

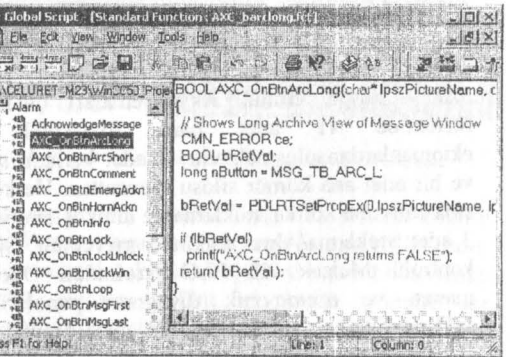

#### Şekil 7. C Programa Dili İle Kodlann Yaz1ldığı Ekran

# C aksiyonlarının yazılması yada varolan standart fonksiyonların projedeki ihtiyaca göre düzenlenmesi için kullanılır. [1]

E

11.8 Grafik Düzenleyici

**BB KILB ANALY CYSE MARK DOWNER COMPANY OF** 40 1 2 3 4 5 8 7 8 9 10 11 12 13 14 15 12 14 15 12 14 15 14 15 15 16

Şekil 8. SCADA Sayfalarını Düzenlendiği Ekran

Prosesin grafiksel görüntülerinin hazırlanması ve proses bağlantılarının yapılması için kullanılır.

# III. WINCC SCADASI UYGULAMA PROJESi

WinCC versiyon 5.1 kullanılarak kömür harmanlama tesisi modernize edildi. Kömür Harmanlamam kontrol sistemi modernizasyon çalışmalarına 2002 Eylül ayında başlanıldı. 2003 yılı Nisan ayı itibari ile tesis devreye alınmıştır. Bu Projeyi sınırlandıran en önemli unsur tesisin sadece 8 saat duruşa izin verebilmesi. 8 saati aşan duruşlarda kok bataryalarının ve yüksek fırınların tehlikeye girmesi söz konusudur. Bunun için sistemi durdurmadan varolan tüm giriş ve çıkışlar çoğullanarak (I/0 redundant) yeni Siemens S7- 400'PLC aktarıldı ve sisteme duruş verilıneden devreye alındı. Proje'de ilk yapılan iş olarak mevcut sistem incelendi. Sistemin çalışma

mantığı tespit edildi. Akış şemaları çıkaıtıldı. Sistem' de 41 adet bant, kırıcı,elek, vb ekipmanlardan oluşmaktadır. 8 adet karışım silosu ve bir adet ana kömür silosu mevcuttur. Ve kömür stok sahasına kömür stoklama ve alma işlemi yapan 2 adet Stoklama/ Alma makinesi mevcuttur. Sistem kontrolü Melsek K3 PLC tarafından Operatör masası ve minomonik diyagram panoları ile sağlanmaktadır. Sistemde 464 adet digital giriş sinyali 409 adet digital çıkış sinyali vardır. Sistemde 9 adet bant kantarı kontrolü ve silo seviyesi kontrolü yapılmaktadır.

İkinci aşamada eski PLC programı Siemens PLC programına çevrildi. WinCC SCADA 'si yazılımı çalışmaları PLC programını tamamlamnasıyla başladı. Yazılan yeni programın güvenilirliğini test etmek için PLC programın sistemi simüle edecek ek programlar yazıldı. 41 adet ekipman ve 9 silo seviyesi ve 9 adet kantar simüle edildi. Bu simülasyon WinCC SCADA ile ortak yapılarak

sistemi bilgisayar ortamında çalıştırmak mümkün oldu.

Üçüncü aşama için her bir digital giriş ve çıkışın tek hat bağlantısını gösteren excell sayfaları hazırlandı. Her bir ekipmana ait olan giriş ve çıkışlar belirlendi. Yeni kontrol sistemi 1 adet 87- 400 PLC ile 2 adet ET200M remote I/0 sisteminden oluşacaktır. Ana PLC iki adet rack üzerine konulmuş 87-400 CPU, Power Supply modüle, 120V UC 32 bit digital giriş ve 24V DC 32 bit Digital çıkış kartlarından oluşmuştur. SCADA sitemi ile haberleşmeyi sağlayacak CP 443-1 IT ethemet kartı mevcuttur. Ethemet kartı ile SCADA sistemi Virtual LAN özelliği olan SWITCH üzerinden bağlanacaktır.

İlerki bir yıl içerisinde sistemde istenen değişiklikler yapılacak kömür Stoklama/ Alma makinalarında buhman Melsec K2 PLC'ler yenilenecek ve ana PLC ile kablo üzerinde olan haberleşme Radyo modemler vasıtası ile sağlanacaktır.

Kömür harmanlama tesisinin amacı yeni liman ve eski limanda bulunan toplam 5 adet vinç yardımıyla gemilerle gelen kömür, kok gibi hanınıaddeleri stok sahalarına kömür stoklamak. Stok sahasında bulunan kömür hammaddesini 2 adet kömür stoklama/alma makinası vasıtası ile alıp kırma işleminden geçirerek istenen tane boyutuna indirgeyerek 8 adet besleme silolarını doldurmak. 8 adet besleme silosunda cinslerine göre ayrılmış kömürlerden kok bataryasını beslemek amacıyla istenen özelliklerde kömür karışımı yapmak. Ayrıca stok sahasından aldığı kömürü eleme işleminden geçirip kömür enjeksiyon tesisine şaıj etmek.

Kömür Harmanlama Sisteminin 4 Farklı çalışma şekli vardır. Operatör iki adet operatör bilgisayarından herhangi birinden sistemi kumanda eder. Yeni gelen operatör ilk olarak ismini aşağıda gösterilen sayfada ilgili yere girer. Böylelikle arıza sayfalarında arızanın hangi operatör varken yapıldığı belli olur.

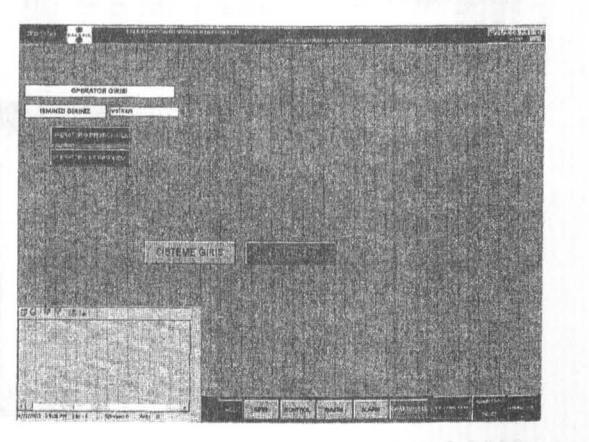

Şekil 9. Kömilr Harmanlama SCADA'sı Ana Giriş Sayfası

Yukarıda görülen sayfa 3 bölümden oluşmaktadır. 1. bölüm üst bölümde sayfanın adı amblem, kısa bilgiler aktif operatör adı mevcuttur. Ayrıca PLC ile haberleşmenin kontrol edildiği haberleşme varsa 1 yoksa silik yazı olan bir değer göstergeci de vardır.2. bölüm gövde bölümü burada gösterilmek istenen sayfaya bulunur.. 3. bölüm ise kısa alannlann ve sayfa geçiş butonları ile bazı sık kuJlanılan butonların olduğu alt bölümdür. Bu kalıp ilave olarak da proje ihtiyacına göre sağ yan tarafa ilave kontrol butonları yapılabilir. Bu yapıda sadece tek bir şablon sayfası hazırlanıp diğer gösterilecek sayfalar bu şablon sayfasına çağınlır. Bu projede 2. bölüm devamlı değiş yor ama alt ve üst bölümler sabit kalıyor.

5AU Fen Bilimleri Linstitüsü Dergisi

 $7.$ Cilt, 3.Sayı (Eylül 2003)

Operatör ikinci iş olarak daha bu sayfada dahi sistemde o an olan arızalan kısa alarm penceresinde(sol alt) göımesi mümkündür. Yeni gelen arızalar kırmızı, giden arızalar yeşil, onaylanan arızalar ise koyu mavi gözükür. Onaylanmış ve gitmiş bir arıza kısa mesaj penceresinde gözükmez. Geçmiş arızaları görmek için alt bölümdeki alarm sayfa geçiş butonuna basılır. Orta bölümde geçmiş arızalarının kaydedildiği bir pencere gözükür. Burada geçmişte gelen arızalar gözükür.

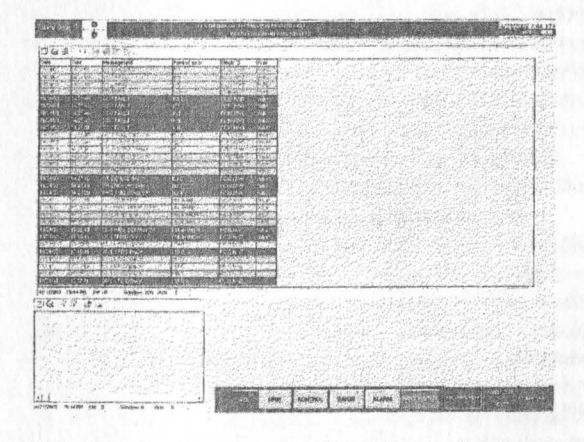

Şekil 10. Kömür Harmanlama SCADA'sı Alarm Sayfası

Operatör sistemi çalıştırmak için alt bölümdeki kontrol sayfa geçiş butonuna basar.

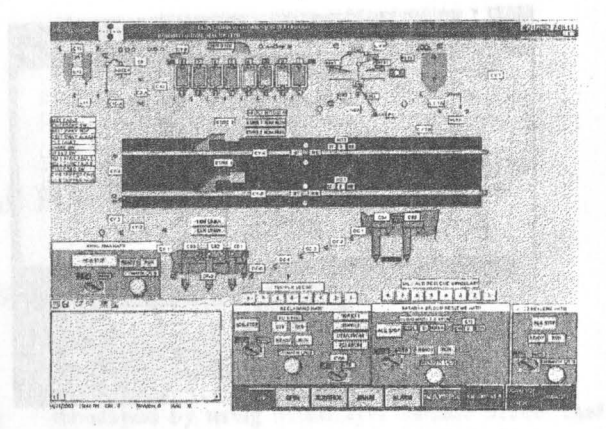

Şekil 11. Kömür Harmanlama SCADA'sı Ana Kontrol Sayfası

Operatör sistemi çalıştırmak is:in ilk olarak kontrolün bilgisayarda olup olmadığını kontrol eder. Bunun için alt bölümdeki Kırmızı butonda PC kontol yazması gerekmektedir. Aksi durumda operatör kontrolü bilgisayar o butona basarak karşısına çıkan pencereden kontrolü bilgisayara alır.

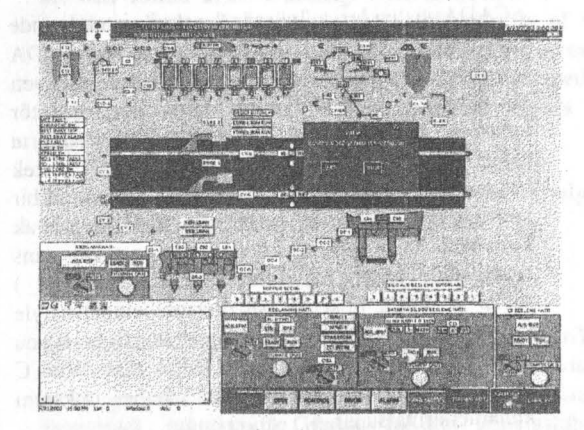

Şekil 12. Kömür Harmanlama SCADA'sı Kontrol Seçimi

Operatör gerekli seçimleri yaparak sistemi kontrol eder. Kontrol butonları bu projede orta bölümdedjr. Bunun sebebi çok fazla seçim ve kontrol butonunun olması. Aynca bakım ekiplerine yönelik ise hazırladığım sayfalara geçmek için alt bölümdeki "bakım" sayfa geçiş butonuna basılır.

SAU Fen Bilimleri .Enstitüsü Dergisi 7.Cilt, Sayı (l:ylül 200)}

WINCC SCADA'sı ile Otomasyon Projesi Uygulaması V. Kocaman

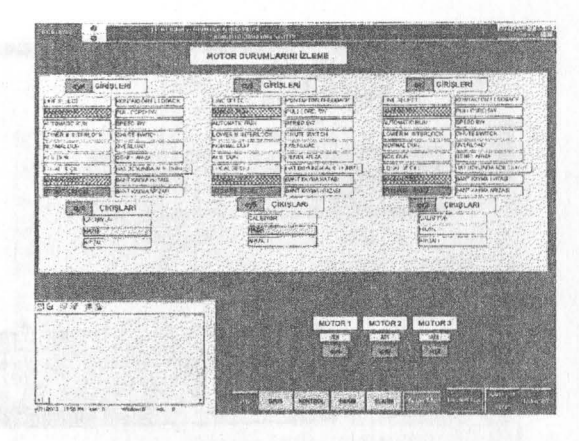

Şekil 13. Kömür Harmanlama SCADA'sı Motor Kontrol ve Bakım Sayfası

Bu sayfada üç adet ekipman bilgisini aym sayfada görmek mümkündür. Bu sayfada ekipmanların arızları, çalışma şartları, çalışmamalarını sebeplerini incelemek mümkündür.

#### IV. SONUÇ

SCADA sistemleri günümüz kontrol sistemlerinde yaygın olarak kullanılmaktadır. SCADA sisteminde, üretimin kalitesi, verimliliği, maliyeti ve bakım amaçlı bilgilerin yanı sıra operatör kontrolü, ürün kontrolü ve istatistiksel bilgilerin elde edilebilrnektedır. SIMATIC WinCC; tek başına veya istemci-sunucu yap1lı çok kullanıcılı bir konfigürasyonda çoklu kullanıcılı sistemler olarak kullanılabilir. WinCC farklı versiyon ve performans seviyesinde temin edilebilir. Etiket ( değişken ) sayısı ve farklı opsiyon paketlerinin eklenmesiyle farkh işlevde ihtiyacınıza uygun konfigürasyonu mümkün kılar. C tabanlı bir SCADA olan WinCC güçlü, kararlı bir kontrol ve izleme imkanını kuJlanıcılanna sunar.

Komür harmanlama kontrol sistemi modernızasyonunda ömrünü tamamlamış olan Melsec K3 PLC yerme Siemens S7-400 PLC ve minomonik diyagram panolan yerine çok daha fonksiyonel WınCC SCADA sistemi konmuş ve sistemin çalışma öınrü en az 20 vıl daha uzatılmıştır. Yeni bakım sayfaları, motor kontrol ve izleme sayfaları yapılarak arıza durumlarında müdahale imkanları arttırılmıştır. Bununla orantılı olarak sistem kumandası kolaylaşnuş operatör sayısı azalmış ve işletme verimliliği artmıştır.

#### **KAYNAKLAR**

llJ. WINCC V4.02 Eğitim Dokümanı Nurgül ŞENER Haziran 1999

l2]. Kölükaya, E., Bayrak, M. "SCADA Sistemi Yardımıyla Enerji Dağıtım Sistemlerinde Hannoniklerin Ölçülmesi" Sakarya Üniversitesi, Fen Bilimleri Enstitüsü Dergisi Mart 1998

[3]. Köklükaya, E. "Enerji Dağıtım Hatlarının Bilgi İletim Amacıyla Kullanılması ve Gerçekleşmesindeki Güçlükler" , ll. Elektromekanik Sempozyumu, Bursa, 1988 [4]. SIMATIC HMI WinCC v5.0 MANUAL 9/1999

[5] SlMATIC HMl WinCC v5 .0 Communication manual 9/1999 [6]. Etemoğlu,A.Karagöz ,İ. . Can,M.(2002) - Bileşik Isı Güç Sistemlerinde Scada Uygulamaları-Mühendis ve Makine Dergisi Kasım2002 Sayı 514

[7]. Siemens S7-200 PLC ile Bir SCADA Uygulamasmı geliştirilmesi BİTiR.ME ÖDEVİ, OCAK 1999

•